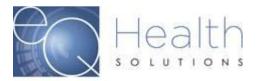

**Purpose:** This guide serves as a tool on how to select the correct service type for your authorization request.

## Log into eQSuite®

- Click on "Create New Review"
- > You will need to make sure your service type matches the authorization you are requesting.
- ➤ If you enter a CPT/Procedure code that does not match the service type you selected you will get an Invalid Code, or this code is not allowed for your provider type.

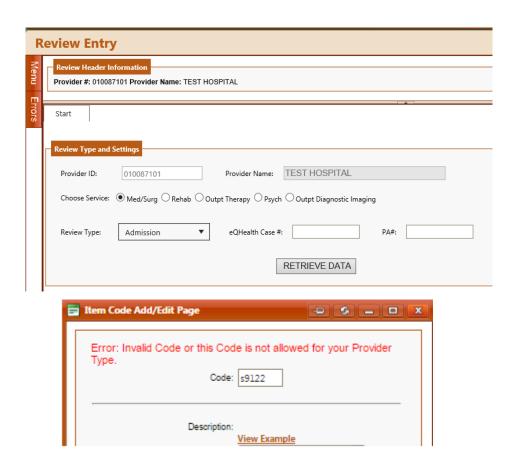

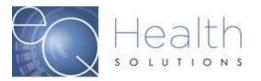

## Service Settings:

- Physician Procedures: These are all outpatient surgical procedures on our Multispecialty list. You can find the list of codes that require prior authorization on our provider website (Click Here)
- o **Med/Surg:** Inpatient services
- o Outpatient Diagnostic Imaging: Diagnostic imaging
- Outpt Therapy: PT/OT/ST requests
- o **DME:** DME/Special Services
- Home Health: Home Health Services
- PCS: Personal Care Services
- o **BA:** Behavior Analysis